## CREAR FILTRES DELS MISSATGES

## Accedeix al correu web del COFB i ves al menú d'eines:

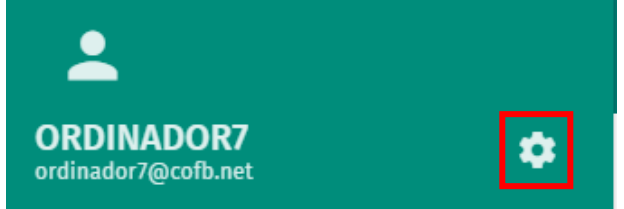

Un cop aquí selecciona **Correu** > **Filtres** i seleccionem *Crear filtre* a la part dreta.

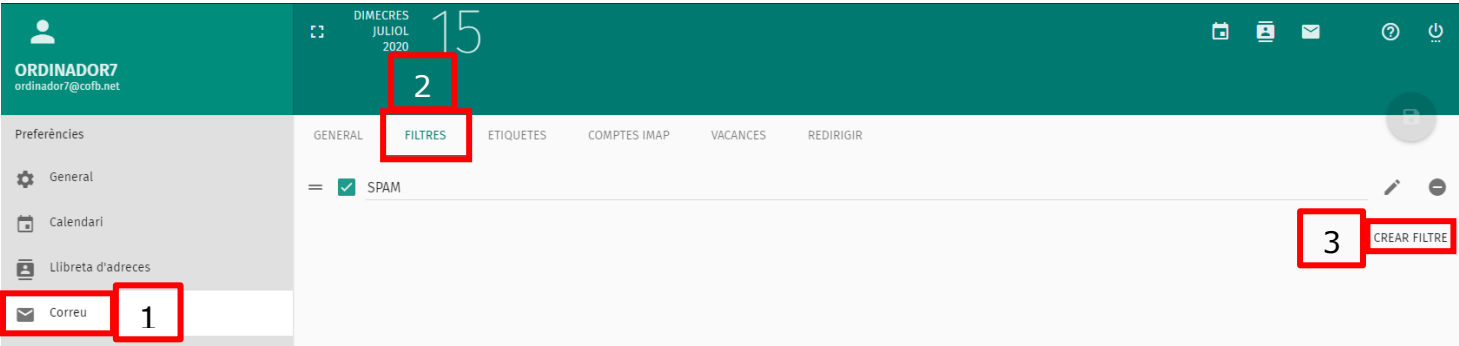

S'obrirà el formulari per crear el nou filtre:

Escriurem un nom per al filtre al camp **Nom del filtre** que et serveixi per identificar-lo

Prem el signe **+** per afegir una condició que caracteritzi als missatges que vols filtrar (adreça remitent, assumpte...). Pots afegir més d'una condició.

Prem el signe **+** a *Realitzar aquestes accions* i selecciona del desplegable què vols que faci el filtre amb els missatges que arribin a la bústia i compleixin les condicions que has indicat (esborrar el missatge, moure'l a una carpeta...)

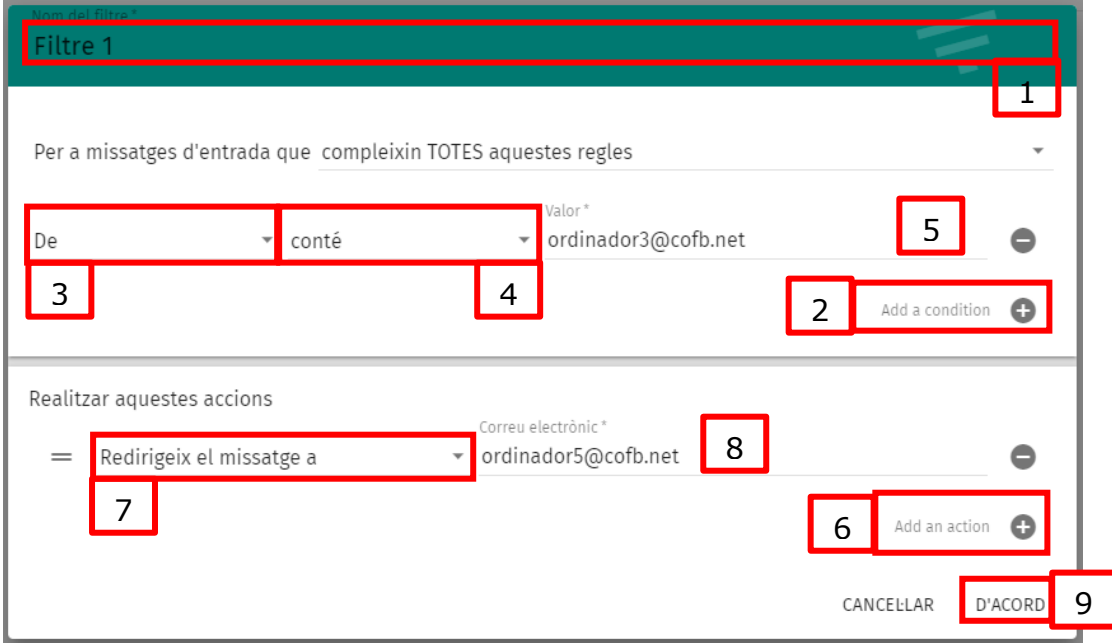